## **Como se inscrever no MUNDUS:**

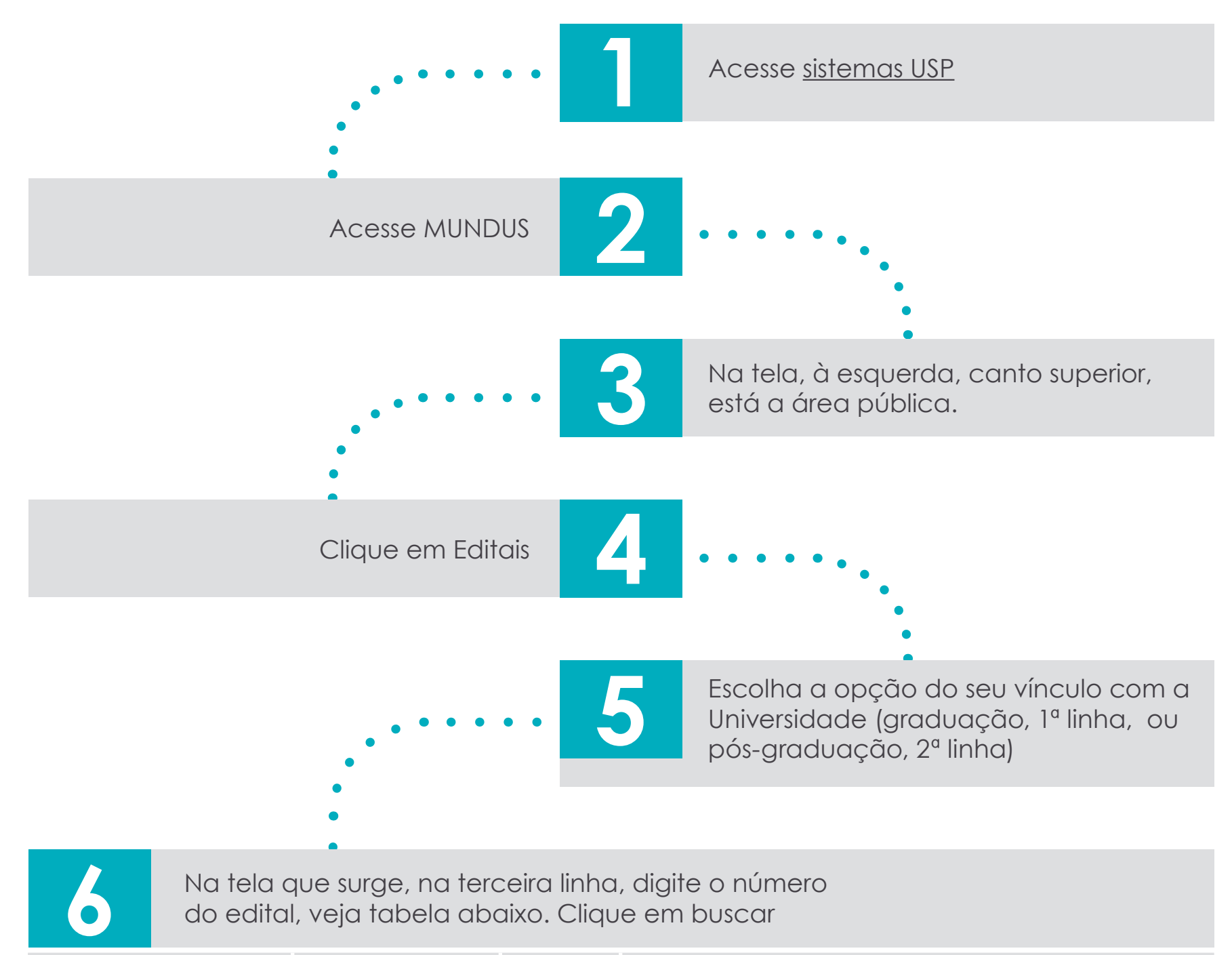

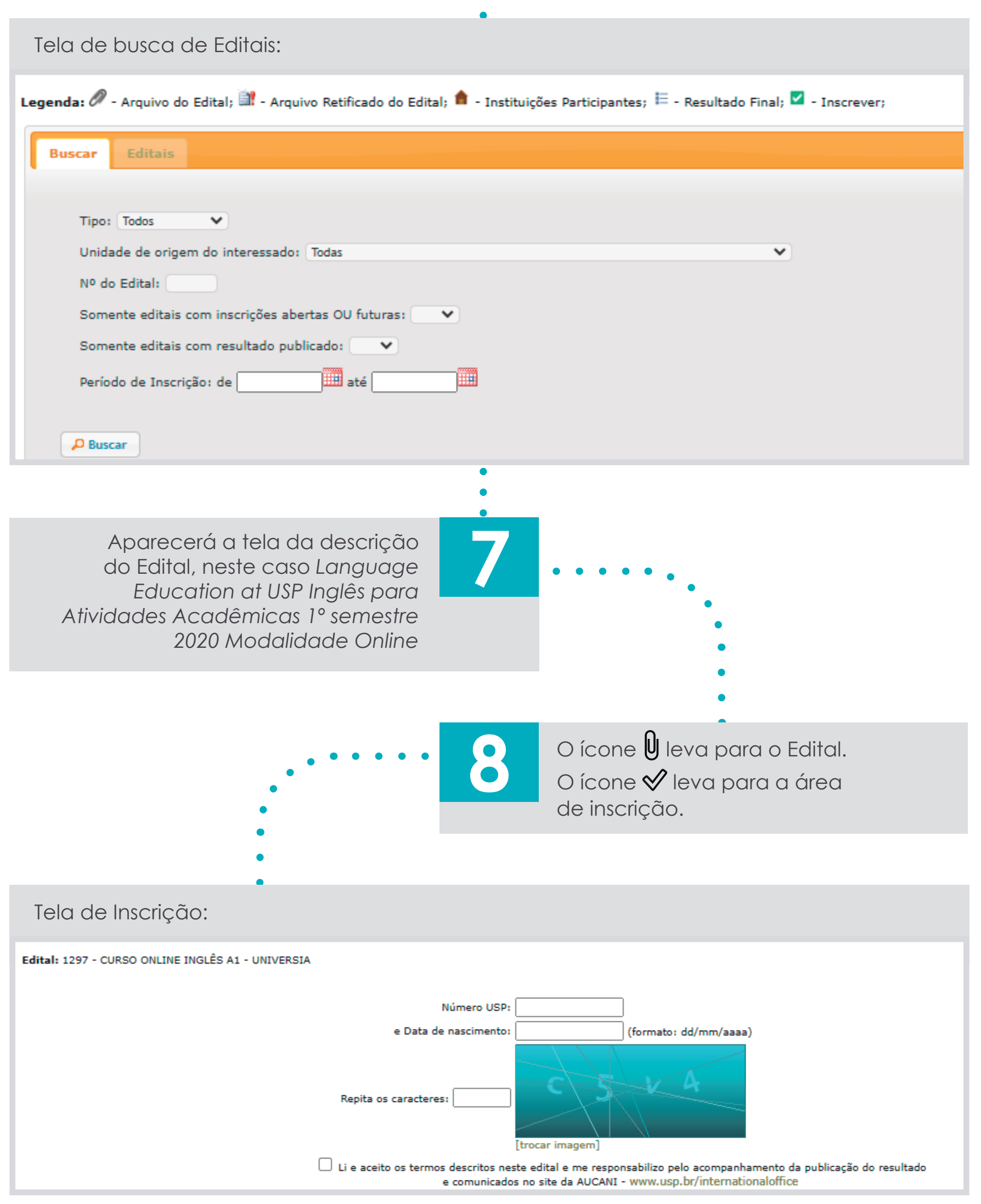

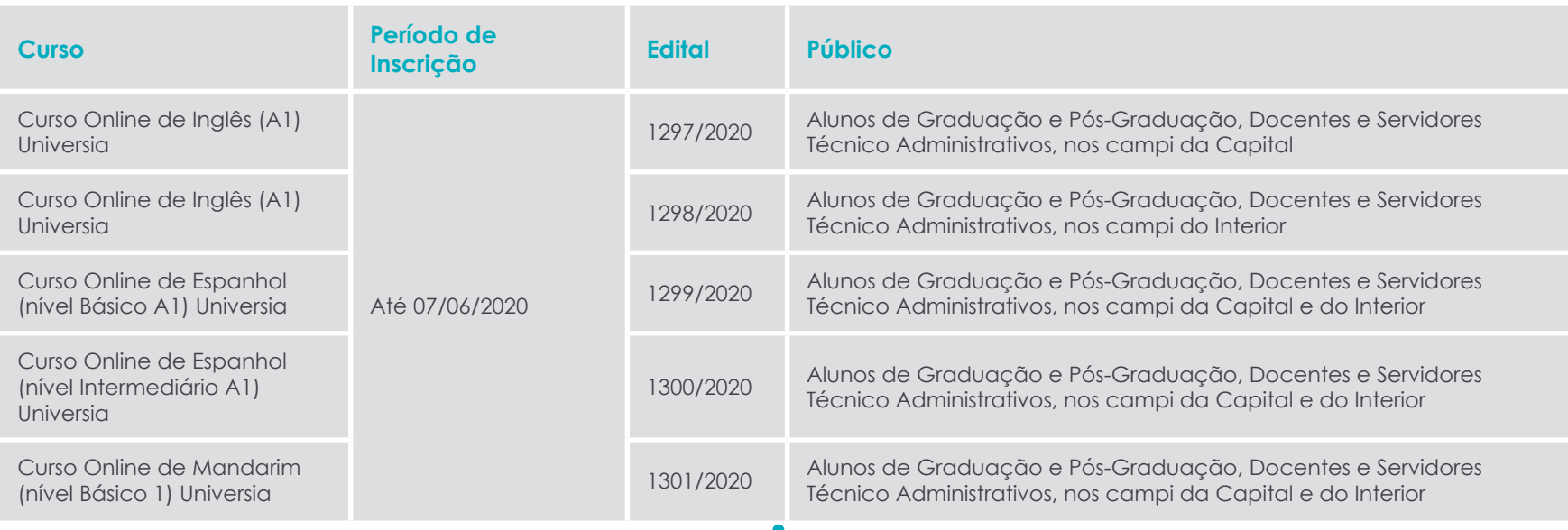

**Dados incorretos no Sistema Jupiter/Janus:** O aluno precisa acessar o campo de Dados pessoais desses sistemas e atualizar os dados. Se encontrar dificuldades, sua Unidade poderá auxiliá-lo. A AUCANI IDIOMAS não tem acesso ao sistema dos alunos.

## **Caso apareça alguma das mensagens abaixo, sua inscrição não foi concluída: !**

**Vagas somente para Unidade Alvo.** Enviar e-mail par[a aucani.idiomas@usp.br](mailto:aucani.idiomas@usp.br) para que possamos identificar no Sistema o Programa ou Unidade.

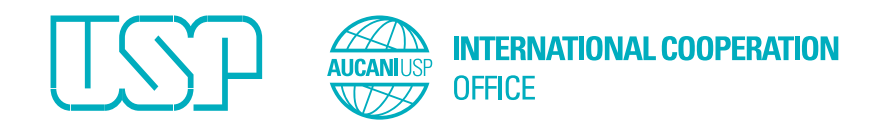

**Quando finalizar sua inscrição, aparecerá na tela um aviso indicando que a Inscrição foi realizada. Não há outro comprovante de inscrição.** 

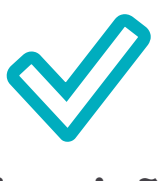

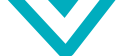